### **EXERCICE TEST**

### **Suivant l'énoncé ci-après réalisez la facture -**

- 1 Enregistrer le classeur que vous venez d'ouvrir - **lui donnez votre nom**
- 2 Nommer la feuille de travail : Facture 1
- **3 Reproduire le tableau ci-dessous suivant les critères Formatage, Calculs, impression et PDF**

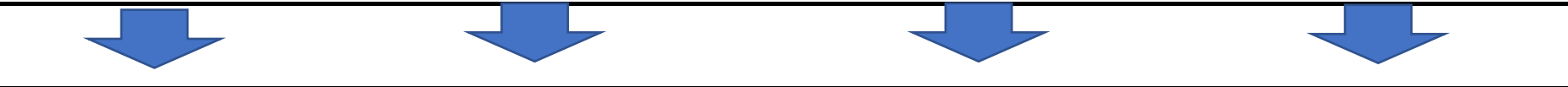

## **FACTURE n° 10-2014-125**

Date 27 mai 2014

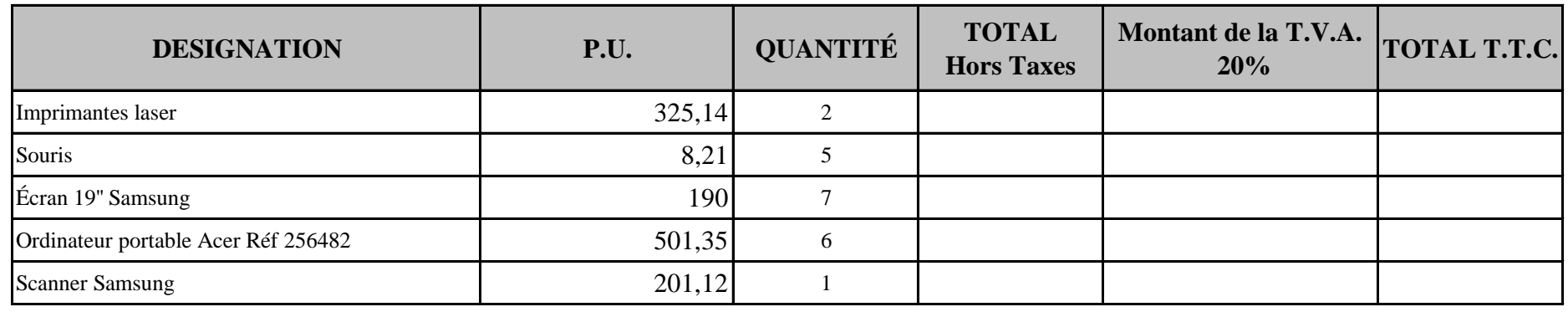

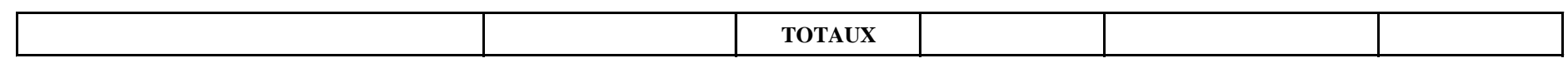

# **4 - LES CALCULS**

**Faire tous les calculs de la facture** *(La T.V.A. s'applique aux cellules Total Hors Taxes )* **5 - LES FORMATAGES**

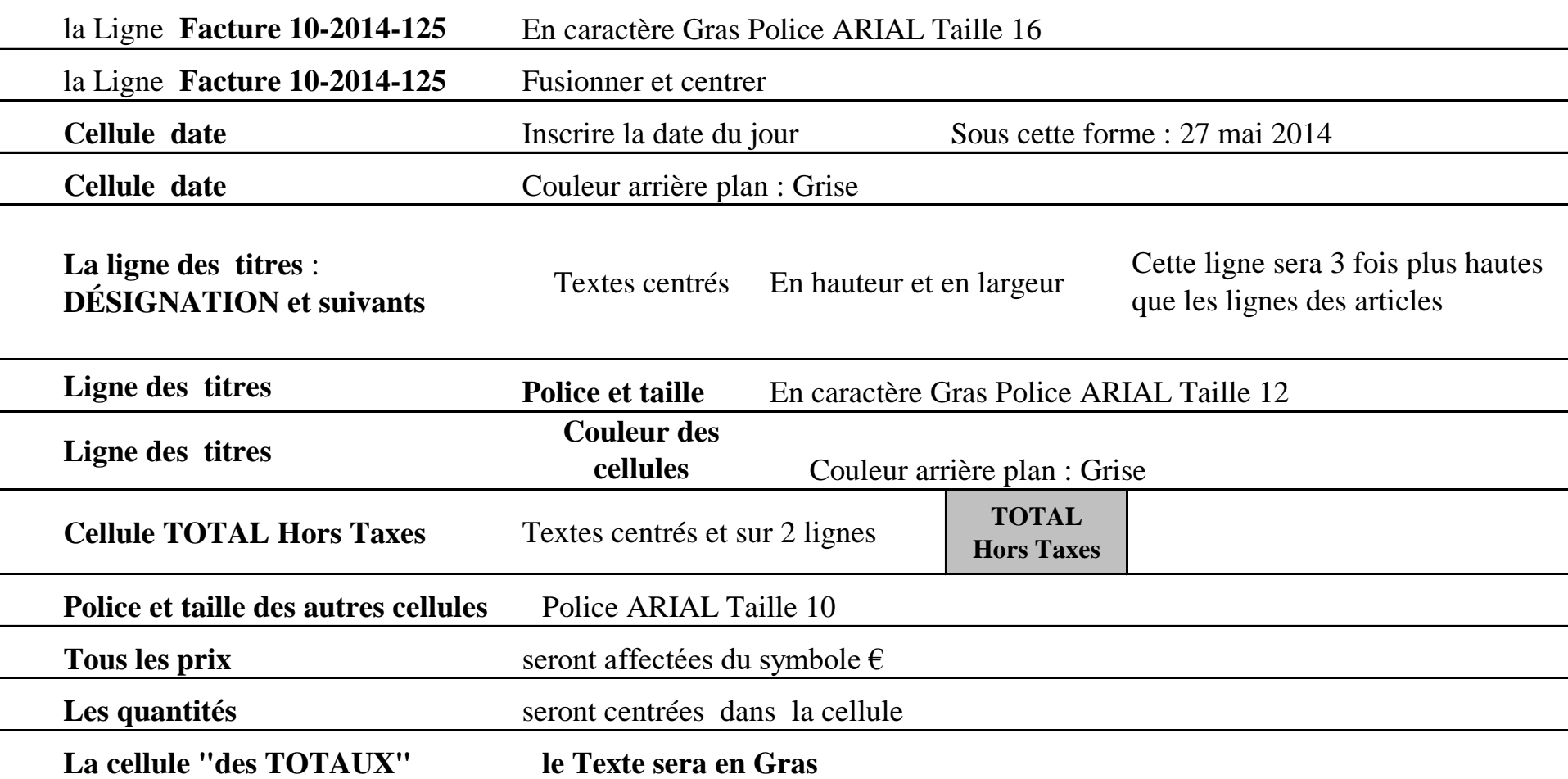

## **6 -Faire la mise en page pour impression**

**EN en tête à gauch**e nom de la Société :

Sté DUPONT 10, rue Zoé 75005 Paris

**EN en tête à droite** VOTRE NOM

**EN pied de page au centre:** S.A.R.L. au capital de 10 000 €

**AJUSTER** le tableau pour impression en Portrait sur une seule page

**7 -Créer le document en PDF** 

#### *Voir le modèle ci-dessus*